# ИС «Олимпиада»

пункт проведения олимпиады

Версия 2023

### Муниципальный этап

#### Муниципальный этап всероссийской олимпиады школьников проводится с использованием функционала кабинетов пунктов проведения олимпиады (далее ППО) в ИС «Олимпиада».

Для каждого предмета олимпиады используется свой ППО с отдельным логином и паролем. Логин и пароль для каждого ППО устанавливается в разделе настройки->управление пользователями, в личном кабинете муниципального координатора олимпиады.

Все действия в кабинете ППО осуществляются председателем муниципального жюри по соответствующему предмету.

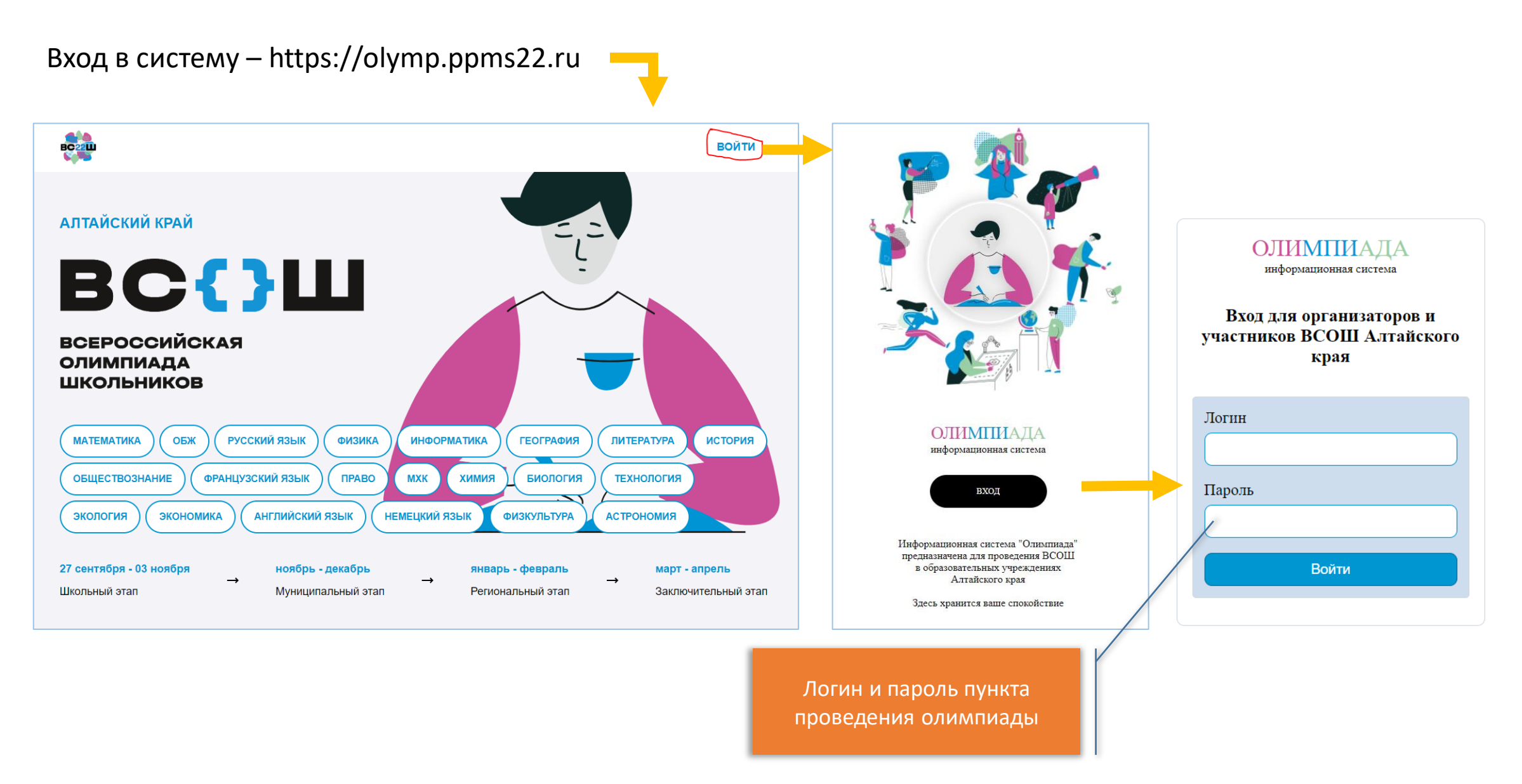

#### Кабинет пункта проведения олимпиады

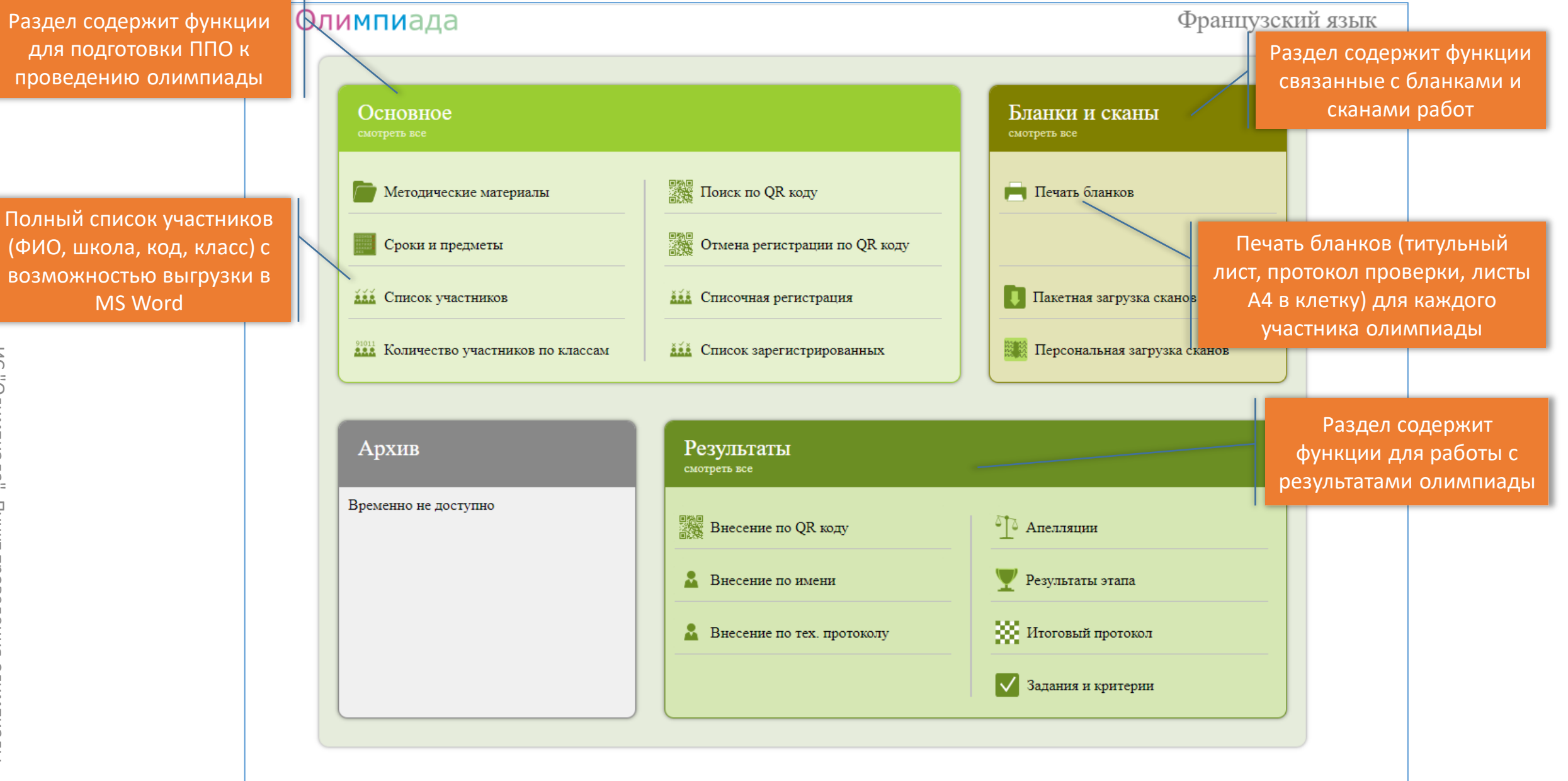

### Кабинет пункта проведения олимпиады. Регистрация/Отмена регистрации

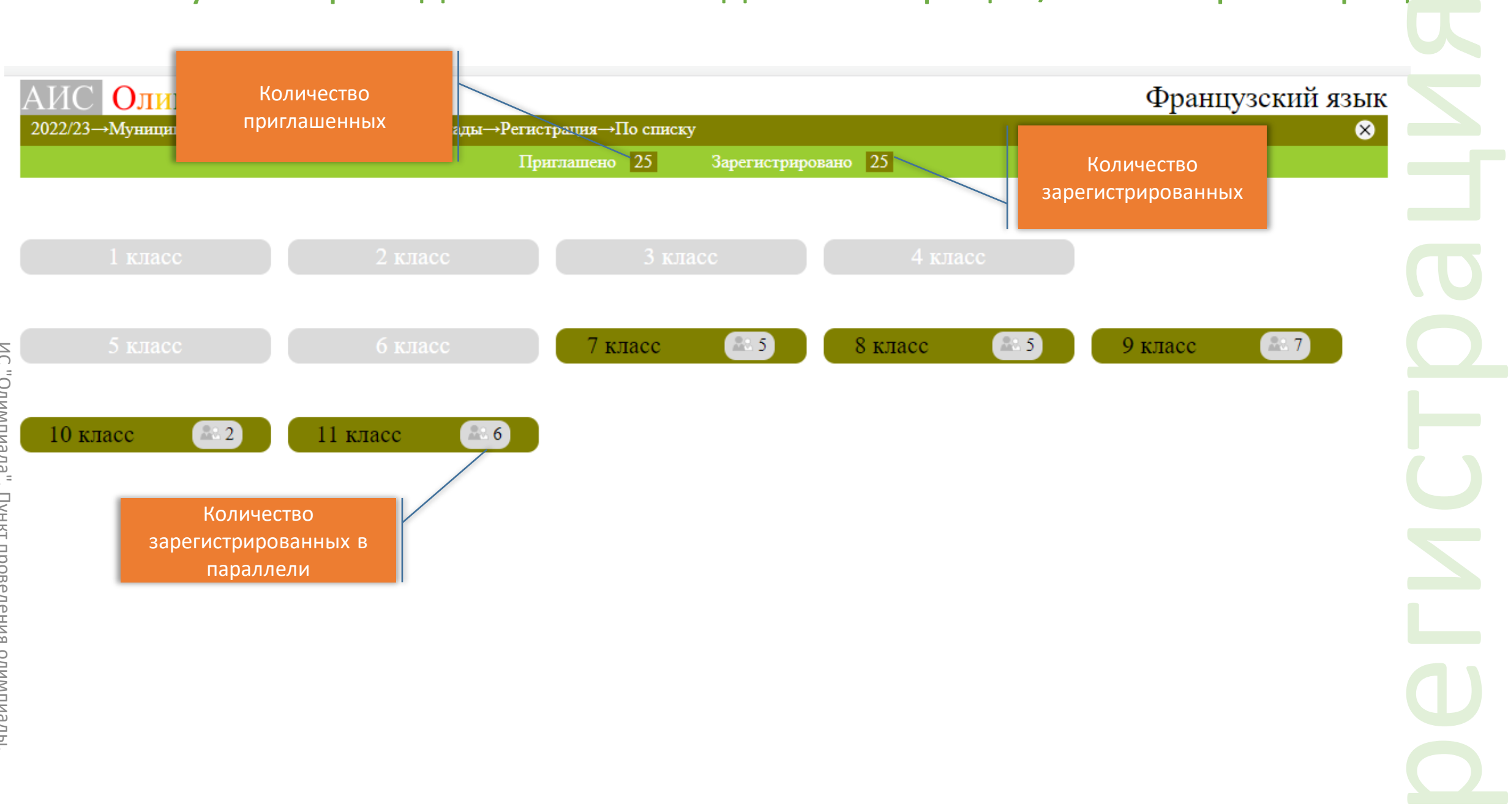

### Кабинет пункта проведения олимпиады. Регистрация/Отмена регистрации

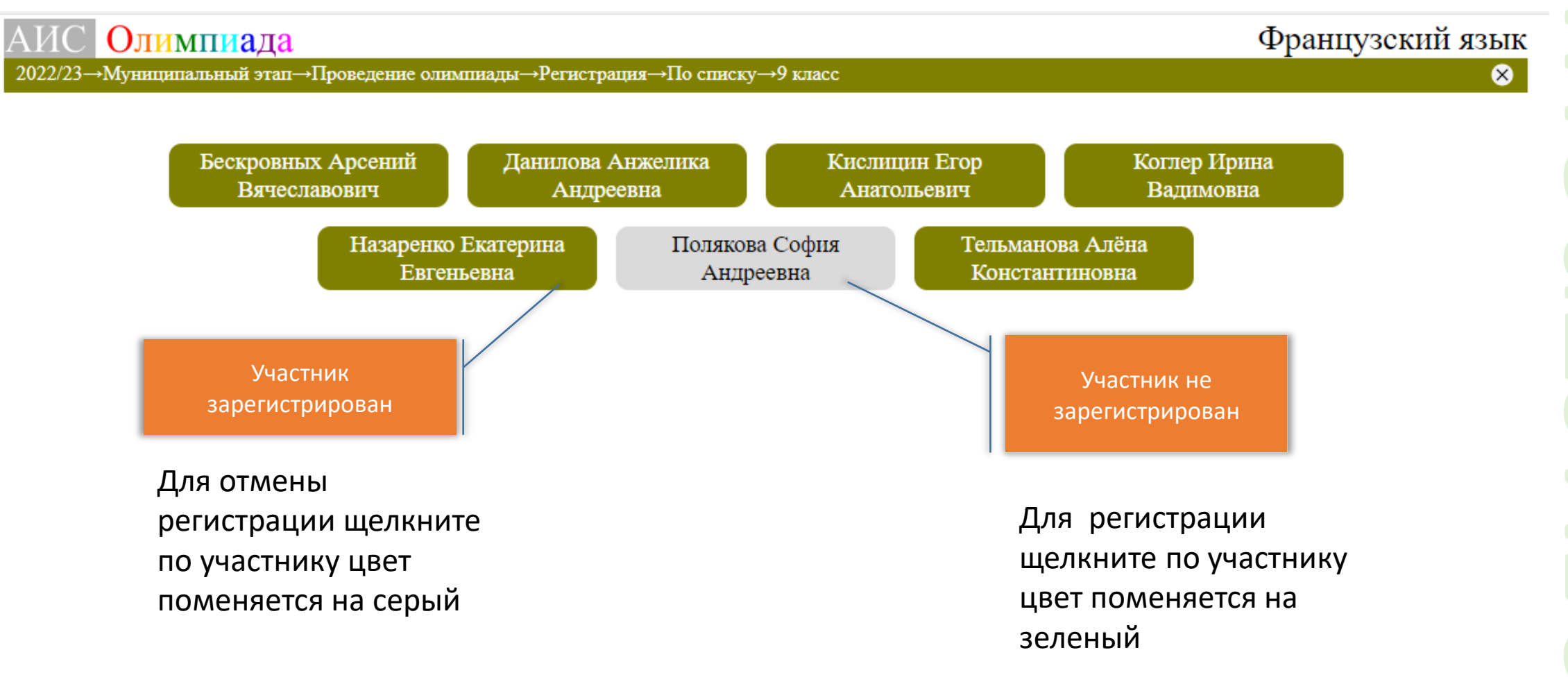

регистрация

#### Кабинет пункта проведения олимпиады. Список участников

Выгрузка списка в MS **Word** 

#### Выгрузить список в формате MS Word

Список приглашенных участников муниципального этапа Всероссийской

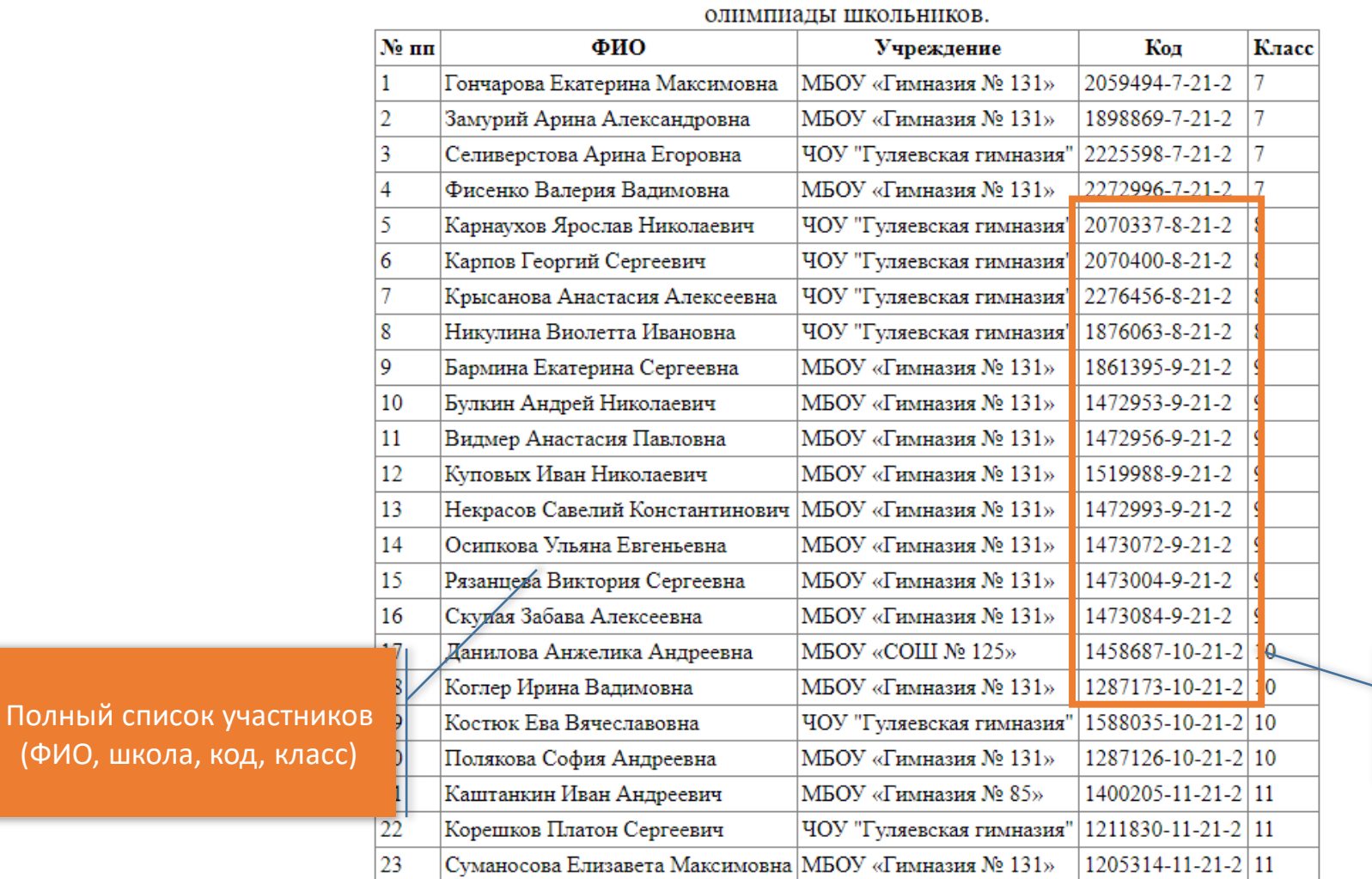

основное

Персональные коды участников для кодирования работ

(ФИО, шк

#### Кабинет пункта проведения олимпиады. Печать бланков

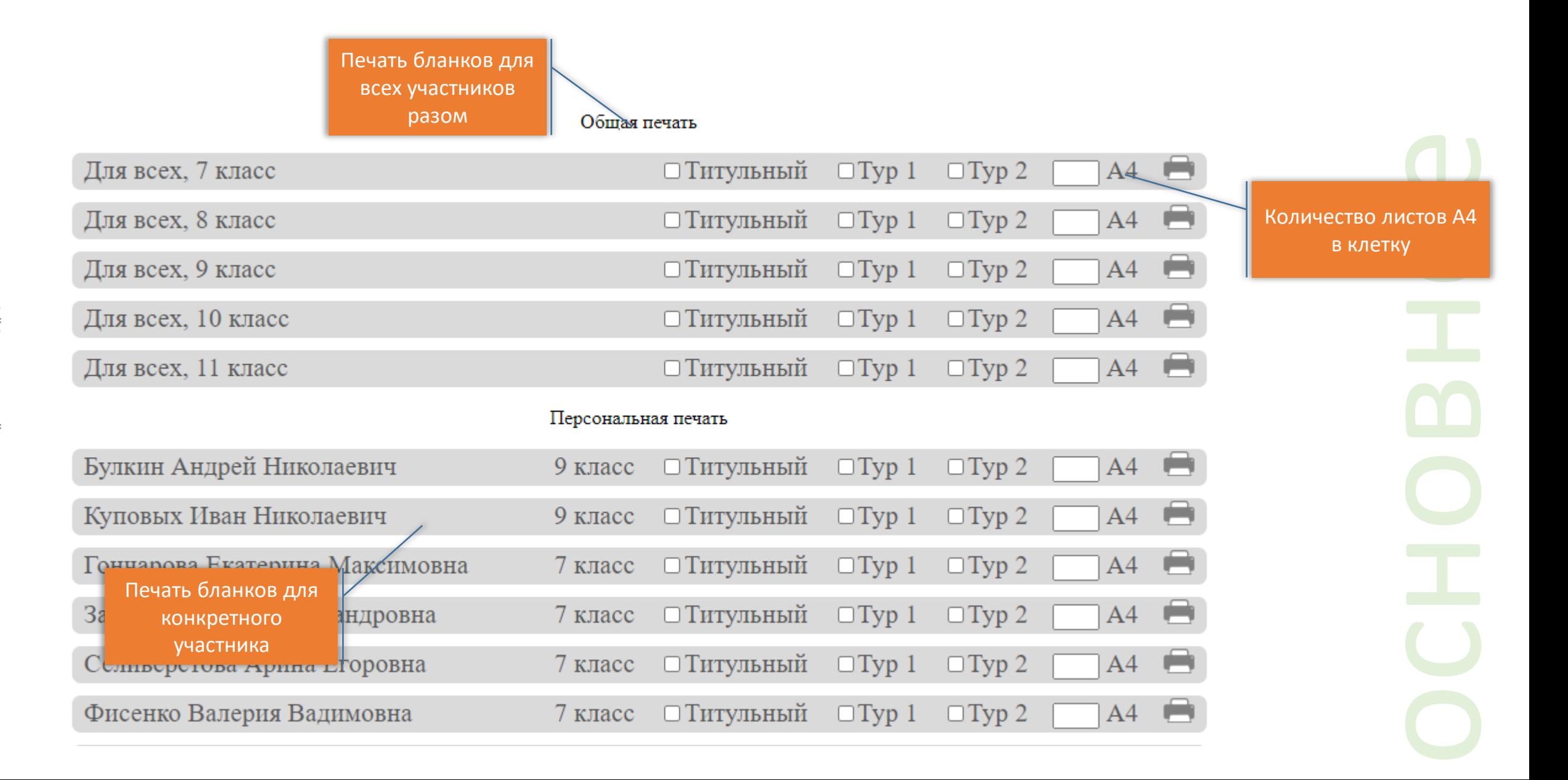

#### Кабинет пункта проведения олимпиады. Печать бланков

![](_page_8_Figure_1.jpeg)

основное

#### Кабинет пункта проведения олимпиады. Результаты

![](_page_9_Figure_1.jpeg)

#### Кабинет пункта проведения олимпиады. Результаты по QR коду

![](_page_10_Figure_1.jpeg)

Повторяем процедуру для всех работ

#### Кабинет пункта проведения олимпиады. Результаты по ФИО

![](_page_11_Figure_1.jpeg)

#### Кабинет пункта проведения олимпиады. Результаты по ФИО

![](_page_12_Figure_1.jpeg)

#### Кабинет пункта проведения олимпиады. Результаты по техническому протоколу

![](_page_13_Picture_35.jpeg)

#### Кабинет пункта проведения олимпиады. Содержание технического протокола

![](_page_14_Picture_52.jpeg)

установки признака если участник стал призером в этом поле ставим цифру «1»

#### Кабинет пункта проведения олимпиады. Содержание технического протокола

![](_page_15_Picture_38.jpeg)

Система проверит протокол на наличие ошибок и не соответствий, критические ошибки будут отмечены специальным знаком.

![](_page_16_Picture_35.jpeg)

Если обнаружены критические ошибки, их необходимо исправить (при неведении курсора на ошибку будет показана подсказка).

Если критических ошибок в протоколе не обнаружится, то в конце списка появится кнопка «Загрузить данные» нажимаем эту кнопку и ждем когда данные будут загружены.

![](_page_17_Picture_32.jpeg)

![](_page_18_Figure_1.jpeg)

![](_page_19_Picture_1.jpeg)

ИС "Олимпиада". Пункт проведения олимпиады.

Пункт проведения

идеилмило

 $\geq$ 

"Бдимпиада".

#### Кабинет пункта проведения олимпиады. Поиск по QR коду

Данная функция используется в случае если не удается идентифицировать работу при внесении результатов

![](_page_20_Figure_2.jpeg)

#### Кабинет пункта проведения олимпиады. Скан копии пакетная загрузка

![](_page_21_Picture_1.jpeg)

Пакетная загрузка скан-копий работ участников олимпиады

Для пакетной загрузки скан-копий работ участников олимпиады, необходимо:

- 1. Осканировать работы и сохранить в формате pdf с минимально возможным размером (не более 5 Мбайт);
- 2. Имя файла должно совпадать со значением QR-кода на самой работе (при созранении файла необходимо ручным сканером отсканировать qr-код в поле имя файла);
- 3. В целях снижения нагрузки на сервер загружать скан-копии работ лучше всего пакетами по 10-15 штук;
- 4. Просмотр результатов загрузки и при необходимости удалить скан-копии можно в разделе Скан копии работ-> Ручная загрузка

пакетная загрузка скан-копий Выбрать файлы Файл не выбран

#### Кабинет пункта проведения олимпиады. Скан копии ручная загрузка

![](_page_22_Figure_1.jpeg)

#### Кабинет пункта проведения олимпиады. Просмотр результатов

![](_page_23_Figure_1.jpeg)

#### Кабинет пункта проведения олимпиады. Апелляции

![](_page_24_Figure_1.jpeg)

#### Кабинет пункта проведения олимпиады. Итоговый протокол

![](_page_25_Figure_1.jpeg)

Выбираем предмет, вводим название протокола, выбираем файл скан копии протокола и нажимаем кнопку «сохранить». Файл скан копии протокола должен быть в формате pdf размером не более 5 Мбайт.

## Это все! Спасибо!